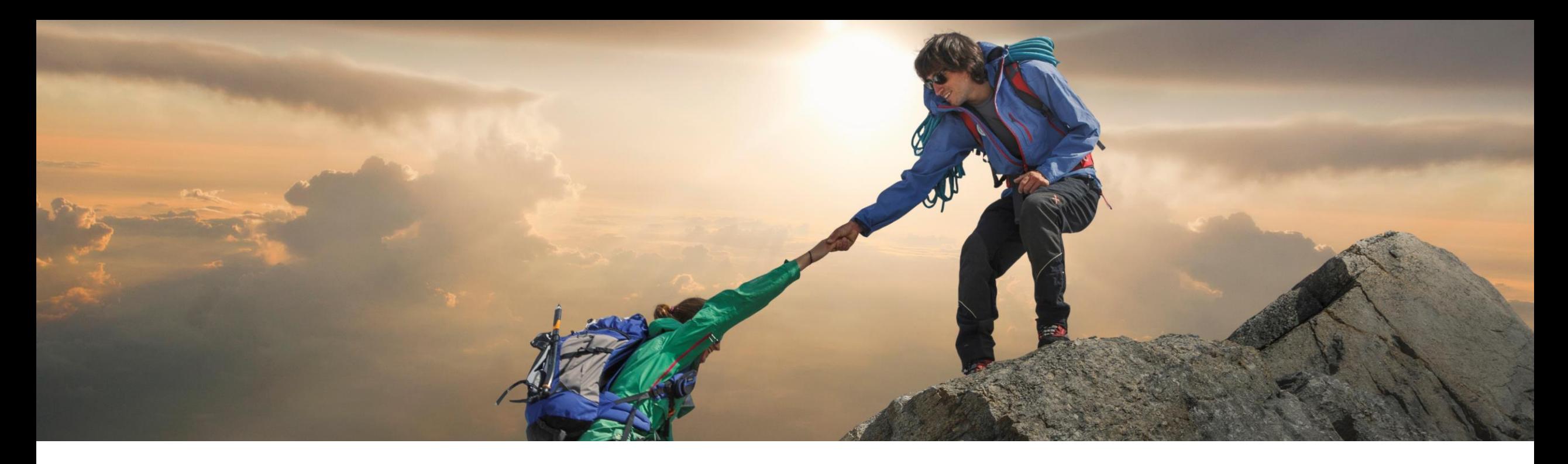

## 機能の概要 **SAP Business Network** でサマリ請求書を作成 **(NP-33199)**

一般提供予定**: 20203** 年 **11** 月

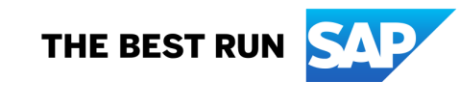

## 説明**: SAP Business Network** でサマリ請求書を作成

#### 機能の説明

この機能により、サプライヤは [サマリ請求書 を作成するオーダー] タイルを使用して、複数 の注文書と出荷通知に基づいたサマリ請求書 を作成できます。

### 主なメリット

- サプライヤにとって、作成し、管理する請求 書の数が減ります。
- バイヤーにとって、承認し、支払いを行う請 求書の数が減ります。

対象ユーザー: バイヤーおよびサプライヤ イネーブルメントモデル: お客様が設定

対象ソリューション:

- SAP Business Network for Procurement
- SAP Business Network for Supply Chain

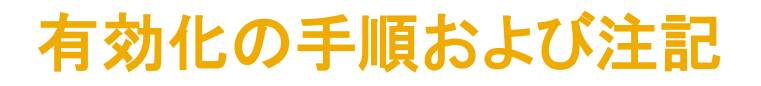

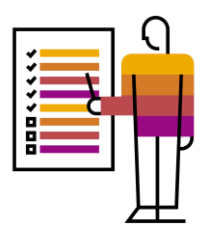

### バイヤーは、取引ルール [このアカウントにサマリ請求書を送信することをサプライヤに許可する] を有効にします。

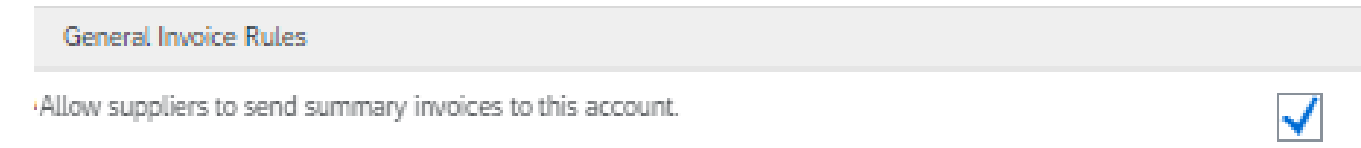

以下で利用可能です。

- 1. 通常設定の取引ルール
- 2. サプライヤグループのルール
- 3. 国別の請求書ルール

## 前提条件と制限事項

#### 前提条件 なし

#### 制限事項

- この機能は、スタンダードアカウントサプライヤが使用することはできません。
- 一緒に請求処理できるオーダーは、以下の値を同じにする必要があります。
	- 1. 顧客
	- 2. 会社コード
	- 3. 通貨
	- 4. システム ID\*
- 一緒に請求処理ができるオーダーにはすべて、ヘッダーに税が記載されているか、明細に税が記載されている必要 があります。

\* システム ID は、オーダーの受信元となったバイヤーのシステムに従ってオーダーを分けるために使用されます。

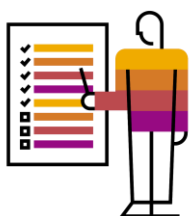

ユーザーの事例

1. 売掛金担当者として、複数のオーダーから 品目を参照する1つの請求書を作成するこ とを考えています。

2. 買掛金担当者として、複数のオーダーから 品目を参照する1つの請求書を処理するこ とを考えています。

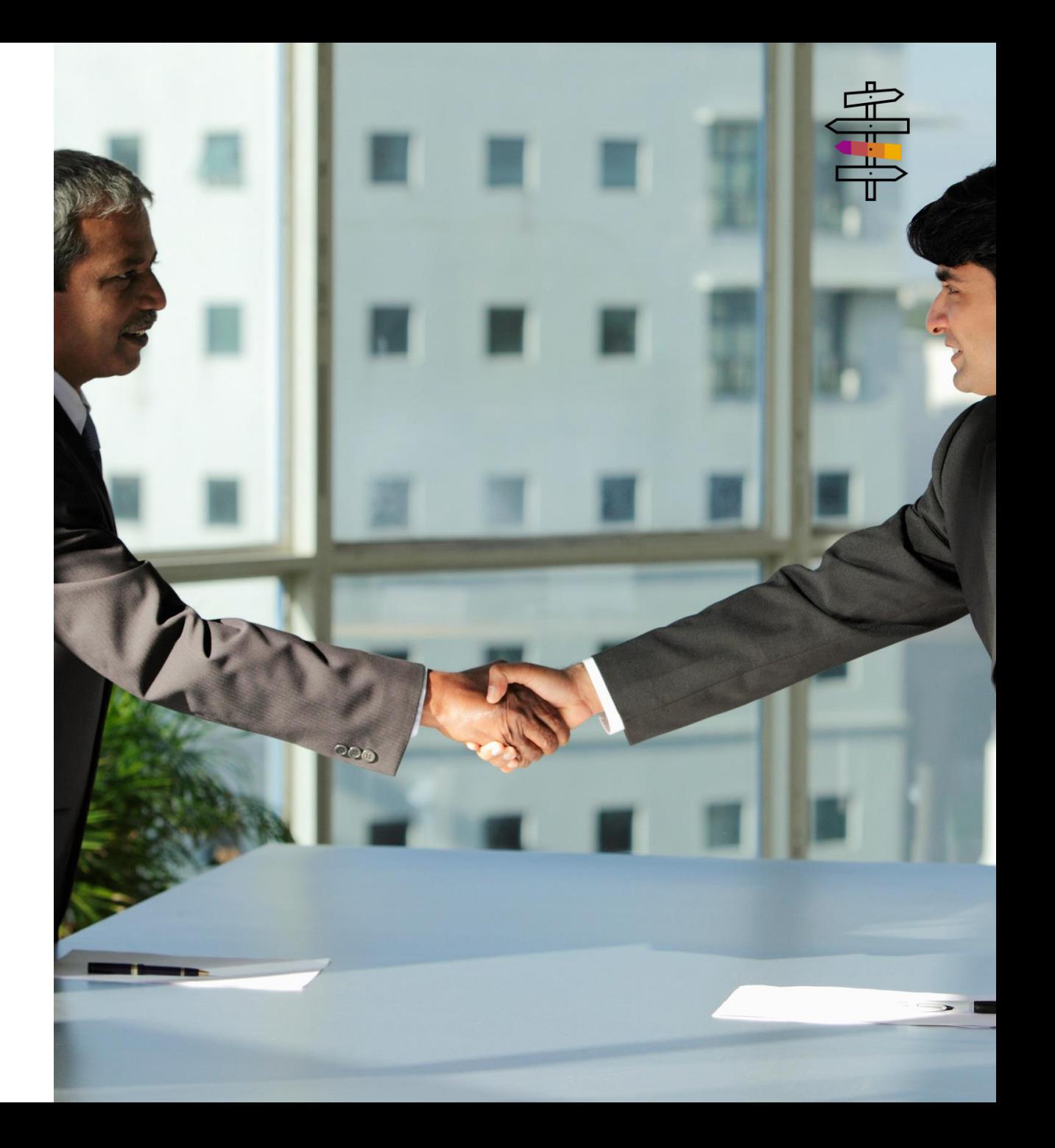

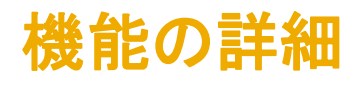

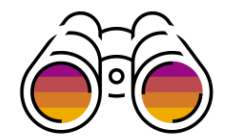

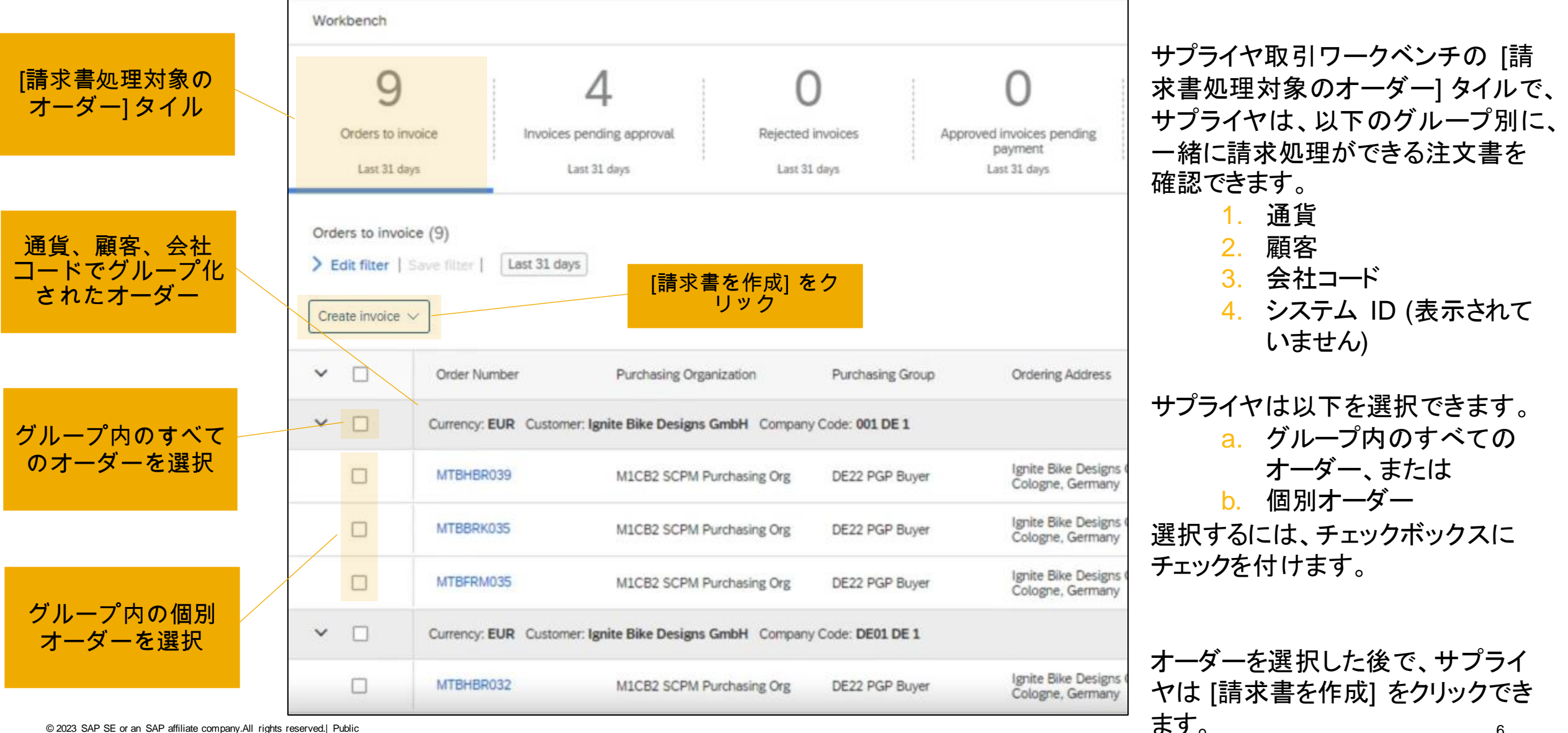

6

機能の詳細

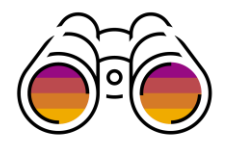

一緒に請求処理ができるオーダーは、常に顧客、通貨、会社コードでグループ化されています。\*

サプライヤは、オーダーの一覧の上にある アイコンをクリックして、その他のグループ化条件を追加できます。[列のグ ループ化] タブを選択し、[指定できる列] 一覧から [グループ化] の列の一覧に列をドラッグアンドドロップします。

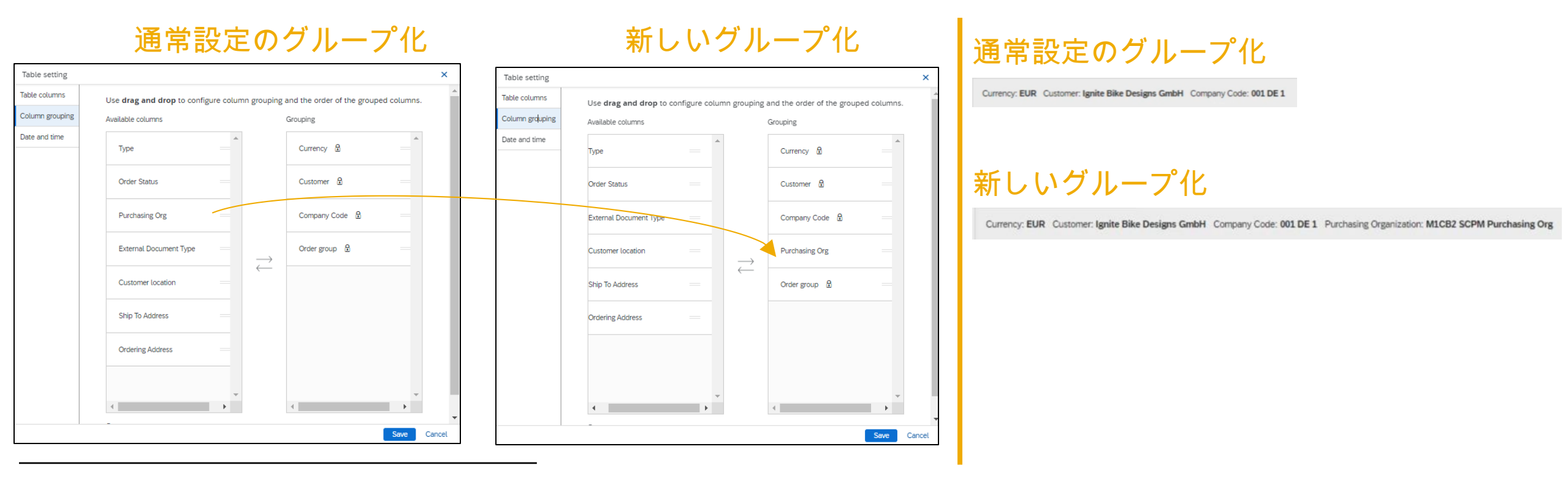

© 2023 SAP SE or an SAP affiliate company.All rights reserved.| Public 7 \*[オーダーグループ] 列も固定されているグループ化列の 1 つです。この列は技術上の目的で使用され、グループをインデックス化し、変更できないようにしています。

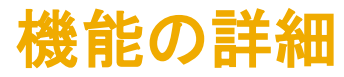

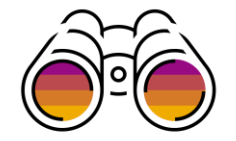

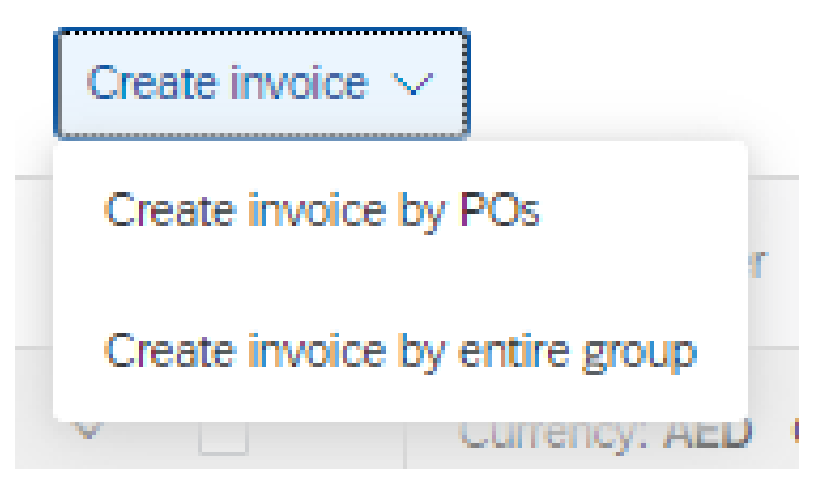

[請求書を作成] をクリックした場合、サプライヤには 2 つのオプションがあります。

- 1. [請求書を作成**(**注文書ごと**)**] 選択したオーダーに対して請求書が作成され ます。
- 2. [請求書を作成**(**グループ全体] サプライヤが選択したオーダーのグループ にあるすべてのオーダーに対して請求書が作成されます。このオプションを使 用する必要があるのは、サプライヤが、グループのオーダーの一部だけが一 覧ページに表示されているときに、グループのすべてのオーダーに対して請 求書を作成する場合です。

機能の詳細

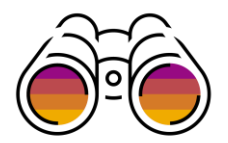

バイヤーがサプライヤに対して次の取引ルールを有効にした場合の注記:

- サプライヤは請求書に出荷済み数量のみ含める必要がある
- 請求書に出荷通知への参照リンクを含める

サプライヤが請求書を作成できるオーダーは、未請求の出荷済み数量がある出荷通知に関連付けられた請求書オーダー のみです。これらのオーダーを選択してからサプライヤが [請求書を作成] をクリックした場合は、サプライヤは、請求書が まだ作成されていないオーダーの出荷通知と、請求書を作成したいオーダーの出荷通知を選択する必要があります。

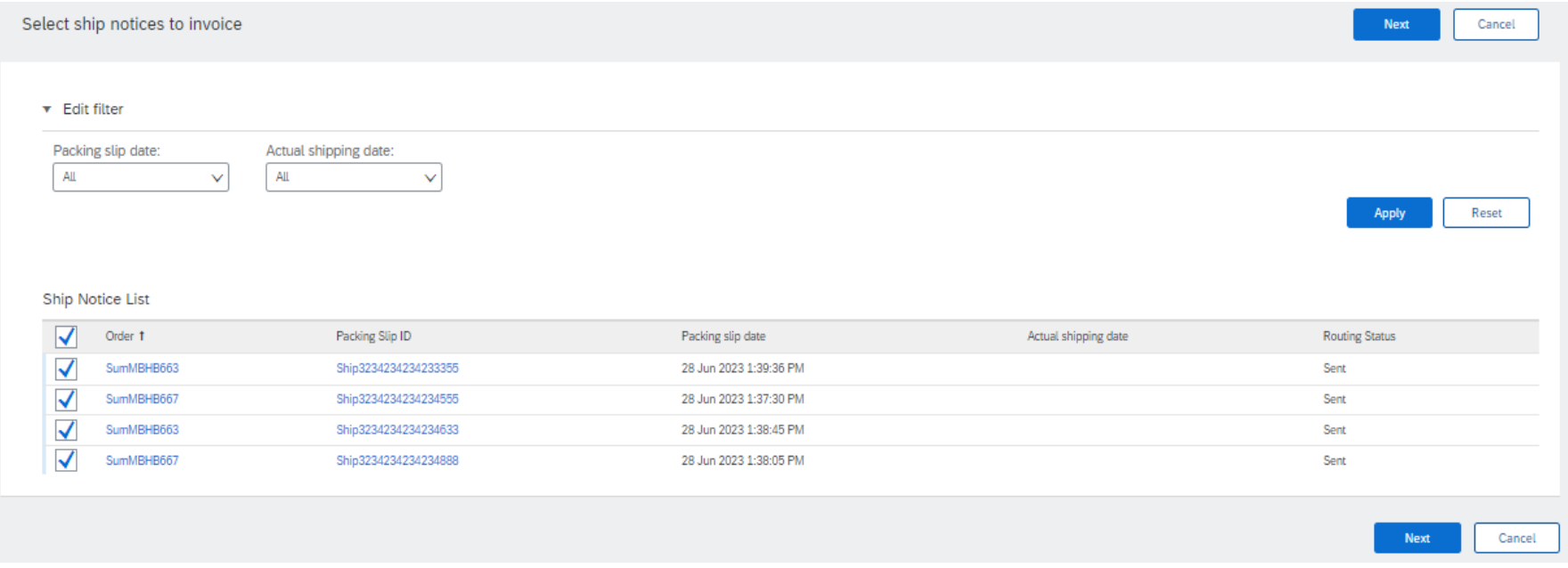

機能の詳細

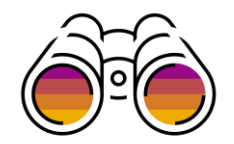

#### オーダーのヘッダーの値は異なる場合があるため、サプライヤは [オーダーの作成] をクリックした後で、請求書ヘッダーの 値を通常設定にするために使用するオーダーを選択する必要があります。

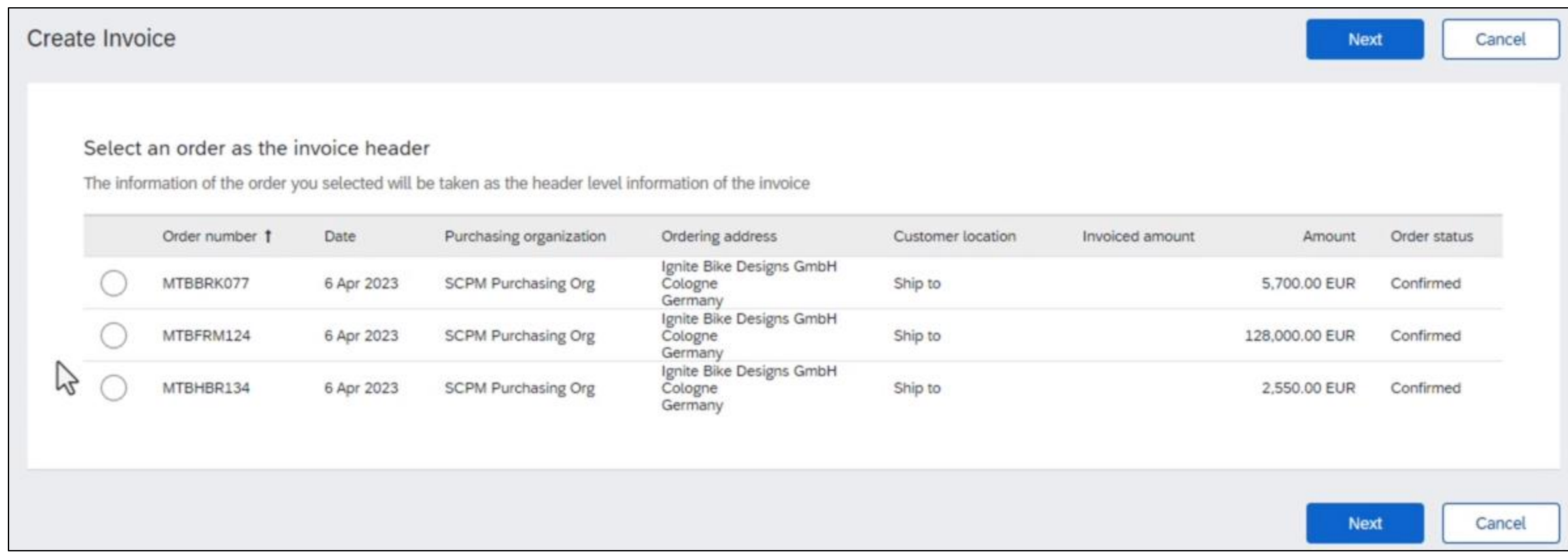

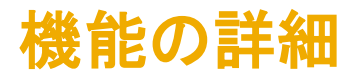

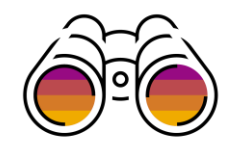

#### [請求書を作成] ページの請求書明細は、作成元のオーダーでグループ化されています。

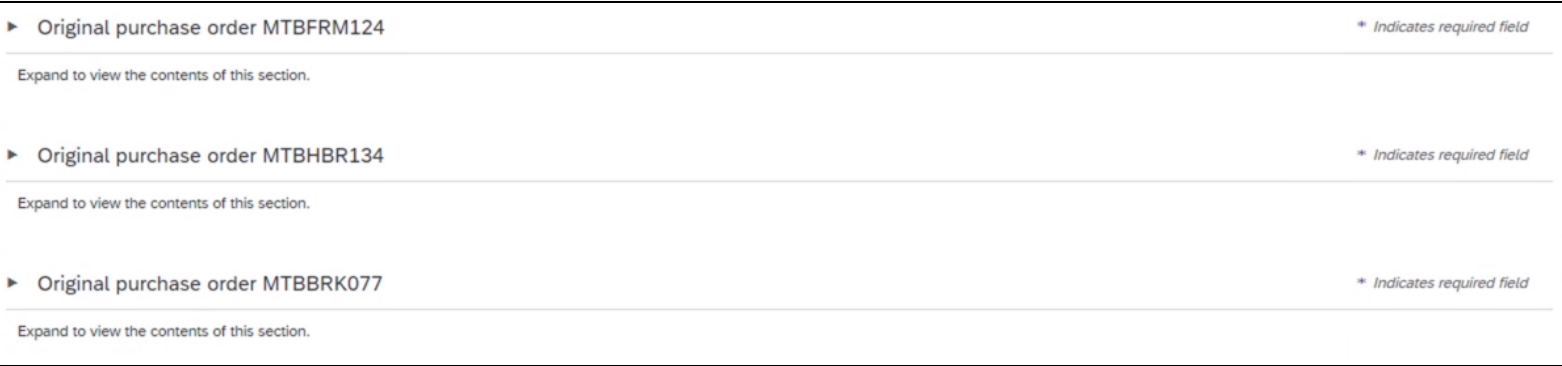

#### サプライヤは、オーダーグループを展開して、請求書品目を編集したり、それらを処理したりすることができます。

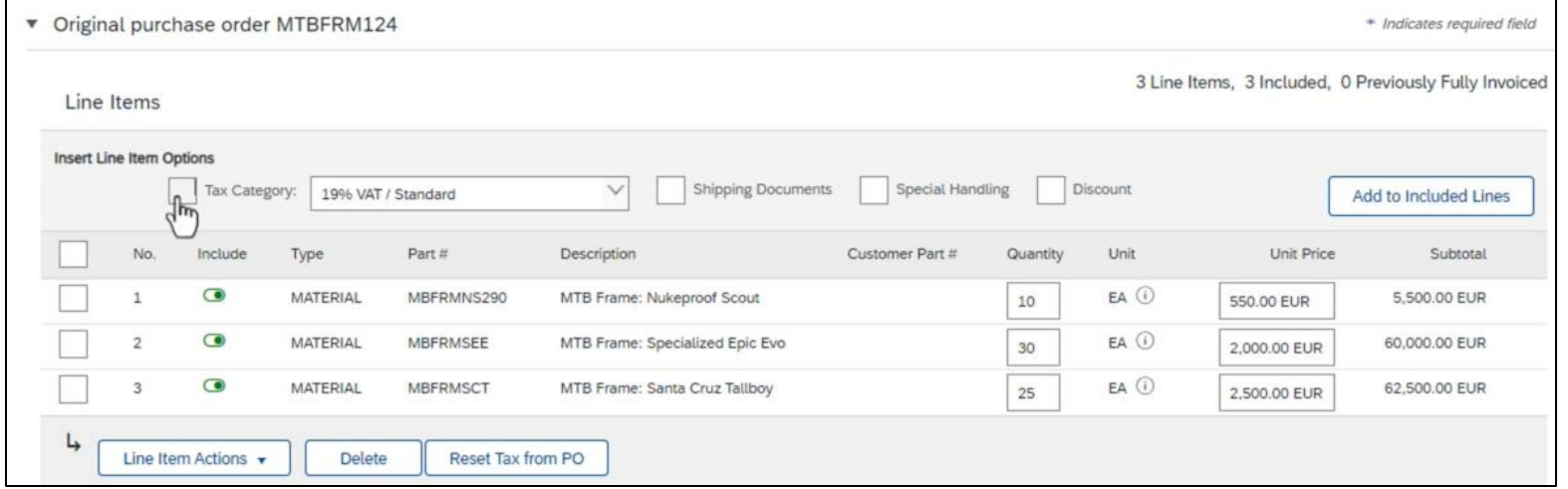

# ありがとうございま した

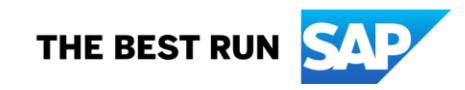

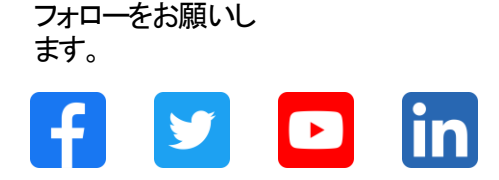

#### **[www.sap.com/contactsap](https://www.sap.com/registration/contact.html)**

© 2023 SAP SE or an SAP affiliate company.All rights reserved.

本書のいかなる部分も、SAP SE 又は SAP の関連会社の明示的な許可なくして、いかなる形式でも、いかなる目的にも複製又は伝送することはできませ ん。 本書に記載された情報は、予告なしに変更されることがあります。SAP SE 及びその頒布業者によって販売される一部のソフトウェア製品には、他の ソフトウェアベンダーの専有ソフトウェアコンポーネントが含まれています。製品仕様は、国ごとに変わる場合があります。 これらの文書は、いかなる種類 の表明又は保証もなしで、情報提供のみを目的として、SAP SE 又はその関連会社によって提供され、SAP 又はその関連会社は、これら文書に関する誤 記脱落等の過失に対する責任を負うものではありません。SAP 又はその関連会社の製品及びサービスに対する唯一の保証は、当該製品及びサービスに 伴う明示的保証がある場合に、これに規定されたものに限られます。本書のいかなる記述も、追加の保証となるものではありません。 特に、SAP SE 又 はその関連会社は、本書若しくは関連の提示物に記載される業務を遂行する、又はそこに記述される機能を開発若しくはリリースする義務を負いません。 本書、若しくは関連の提示物、及び SAP SE 若しくはその関連会社の戦略並びに将来の開発物、製品、及び/又はプラットフォームの方向性並びに機能は すべて、変更となる可能性があり、SAP SE 若しくはその関連会社により随時、予告なしで変更される場合があります。本書に記載する情報は、何らかの具 体物、コード、若しくは機能を提供するという確約、約束、又は法的義務には当たりません。将来の見通しに関する記述はすべて、さまざまなリスクや不確 定要素を伴うものであり、実際の結果は、予測とは大きく異なるものとなる可能性があります。読者は、これらの将来の見通しに関する記述に過剰に依存し ないよう注意が求められ、購入の決定を行う際にはこれらに依拠するべきではありません。 本書に記載される SAP 及びその他の SAP の製品やサービ ス、並びにそれらの個々のロゴは、ドイツ及びその他の国における SAP SE (又は SAP の関連会社) の商標若しくは登録商標です。本書に記載されたそ の他すべての製品およびサービス名は、それぞれの企業の商標です。商標に関する情報および表示の詳細については、w w w.sap.com/trademark をご覧 ください。

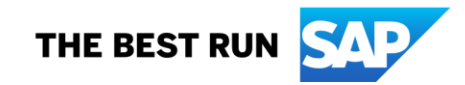